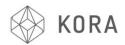

PID tuning refers to a proportional-integral-derivative control algorithm used in hot ends and heated beds.

PID needs to have a P, I and D value defined to control the nozzle temperature. If the temperature ramps up quickly and slows as it approaches the target temperature, or if it swings by a few degrees either side of the target temperature, then the values are incorrect.

To run PID Autotune in Repetier and other firmware, run the following gcode with the nozzle cold:

```
M303 E0 S220 C8
```

This will heat the first nozzle (E0), and cycle around the target temperature 8 times (C8) at the given temperature (S220) and return values for P I and D. An example

from http://www.soliwiki.com/PID\_tuning is:

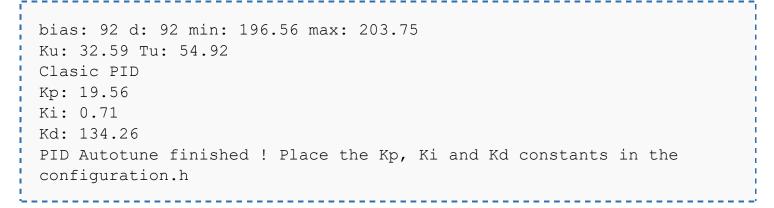

Turn on Printer and connect to PC or Mac via Repetier Software. Navigate to the 'Manual Control' tab

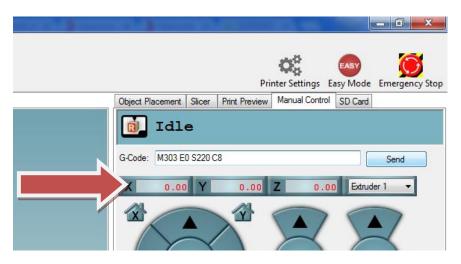

Enter M303 E0 S220 C8 in the G Code box and press the 'Send' button

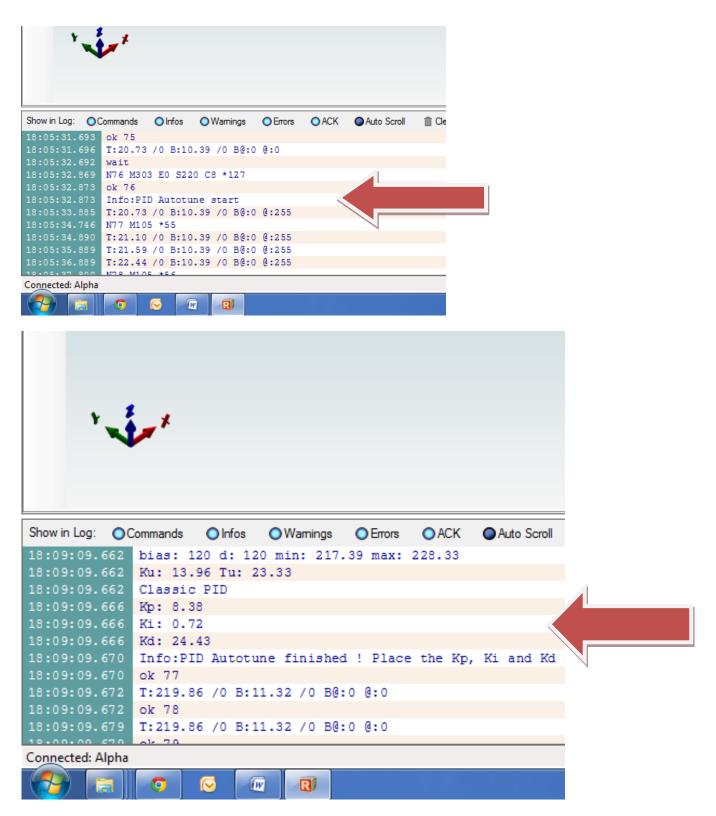

Take note of the (K)P, (K)I and (K)D numbers after the statement 'PID Autotune finished!' is seen in the log

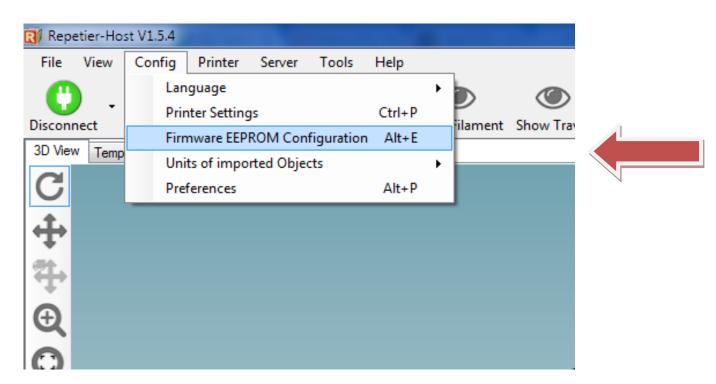

## Select the Alt+E above

| Repetier-Host V1.5.4                     |                                            |                  |          |
|------------------------------------------|--------------------------------------------|------------------|----------|
| File View                                | Config Printer Server Tools Help           |                  |          |
|                                          |                                            |                  |          |
| Disconnect L                             | .oad Start Print Kill Print Toggle Log Sho | ow Filament Show | / Travel |
| 3D View Tempera Firmware EEPROM Settings |                                            |                  |          |
| C                                        | Beg אוי ו-gain                             | 33.UUU           |          |
| <b>.</b>                                 | Bed PID D-gain                             | 290.000          |          |
| <b>†</b>                                 | Bed PID max value                          | 255              | 0-255    |
| <b>4</b>                                 | Enable retraction conversion               | 0                | 0/1      |
| C + + 0 C []                             | Retraction length                          | 3.000            | mm       |
| Æ                                        | Retraction speed                           | 40.000           | mm/s     |
| 0                                        | Retraction z-lift                          | 0.000            | mm       |
| C                                        | Extra extrusion on undo retract            | 0.000            | mm       |
|                                          | Retraction undo speed                      | 8.000            |          |
|                                          | Extr.1 steps per mm                        | 497.000          |          |
|                                          | Extr.1 max. feedrate                       | 50.000           | mm/s     |
|                                          | Extr.1 start feedrate                      | 20.000           | mm/s     |
|                                          | Extr.1 acceleration                        | 5000.000         | mm/s^2   |
|                                          | Extr.1 heat manager                        | 1                | 0-3      |
|                                          | Extr.1 PID drive max                       | 200              |          |
| â                                        | Extr.1 PID drive min                       | 40               |          |
|                                          | Extr.1 PID P-gain/dead-time                | 8.38             |          |
|                                          | Extr.1 PID I-gain                          | 0.72             |          |
|                                          | Extr.1 PID D-gain                          | 24.43            |          |
|                                          | Extr.1 PID max value                       | 255              | 0-255    |
|                                          | Extr.1 X-offset                            | 0                | steps    |
|                                          | Extr.1 Y-offset                            | 0                | steps -  |
|                                          | Export EEPROM Data OK Cancel               |                  |          |
|                                          |                                            |                  |          |
|                                          |                                            |                  |          |
|                                          |                                            |                  |          |
|                                          |                                            |                  |          |
| ¥                                        |                                            |                  |          |
|                                          |                                            |                  |          |

Enter the P, I and D settings in the Extr. 1 Boxes above, then press the OK button

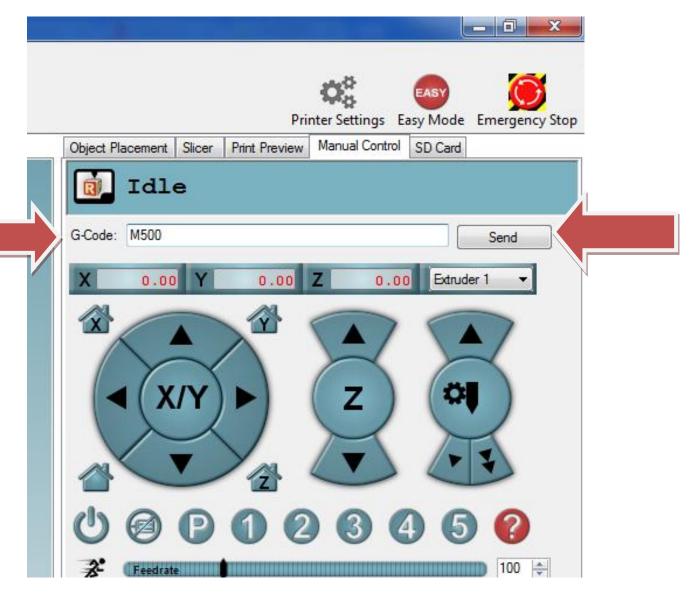

Enter M500 in the G Code line and press 'Send' button

PID Auto Tune is now Complete